## Configuring and Customizing the HUBzero Experience

Mentors: Justin Deloatch Je'aime Powell Members: Antonio Guion Tatyana Matthews Nigel Pugh

#### Abstract

HUBzero is an open source software package used to construct websites for scientific research and educational activities. HUBzero was originally created by researchers at Purdue University in conjunction with the National Science Foundation (NSF) who sponsored the Network for Computational Nanotechnology to support nanoHUB.org.
 The HUBzero platform currently supports over 40 hubs across a variety of disciplines, including cancer research, biofuels, climate modeling, water quality, education, and more.

The team investigated how HUBzero features are utilized for research, education, and scientific collaboration. The project involved configuring and customizing the user experience on a new hub. The team also learned how to work with simulation workspaces, plus the process of allowing groups to collaborate. Finally, the team learned how to publish the hub so that it could be viewed publicly and how to use the new database component.

To accomplish this, the HUBzero team members used data collected by the 2013 Research Experience for Undergraduates Pasquotank River Watershed Team who completed tests of five tributaries and the river itself. Streams tested were Newbegun Creek, Knobbs Creek, Areneuse Creek, Mill Dam Creek, and Sawyers Creek. The team uploaded test data to a database to determine how HUBzero handles databases.

#### What is HUBzero?

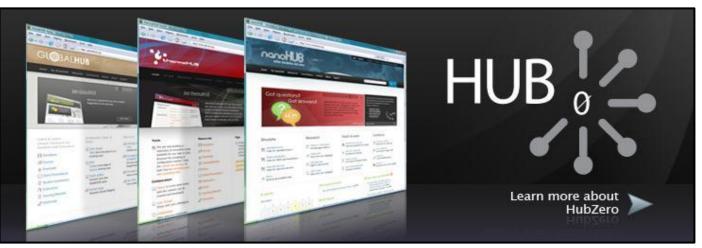

Image Credits to www.rcac.purdue.edu

- Originally created by researchers at Purdue University in conjunction with the National Science Foundation (NSF) who sponsored the Network for Computational Nanotechnology to support nanoHUB.org.
- HUBzero is comprised of:
  - Workspaces

Projects 

Tools

- Groups/Users
- Various components
- Created with the aim of:
  - Connecting the science community through public online interactivity
  - Supporting collaborative development

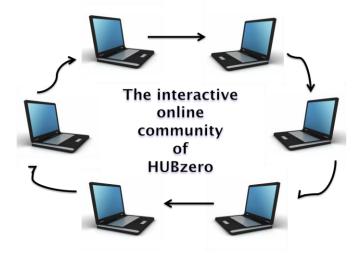

Image Credits to www.modernreaders.com

## Purpose

- □ Acquire knowledge of HUBzero
- Investigate how HUBzero features are utilized for research, education, and scientific collaboration
- Create an interactive database for research data
- Install the hub on a computer server so that it can be viewed publicly

#### **Downloading and Installing Software**

| 🛛 🤫 VMware Player File 🔻 Virtual Machine 🔻 H | Help - X                                                    | l <u>ltems</u>          |
|----------------------------------------------|-------------------------------------------------------------|-------------------------|
| Home                                         |                                                             | Downloaded:             |
|                                              |                                                             | 64-bit VM zip<br>file   |
|                                              | hubzerovm-1.2.0                                             | VMplayer<br>version 5.5 |
|                                              | State: Powered Off<br>OS: Windows 7                         | VMware ESX              |
|                                              | Version: Workstation 6.5-7.x virtual machine<br>RAM: 512 MB | (server)                |
|                                              | Play virtual machine                                        |                         |
|                                              | Edit virtual machine settings                               |                         |
|                                              | vmware <sup>.</sup>                                         |                         |

## **VMware Player**

#### **vm**ware

| 3 hubzerovm-1.2.0 - VMware Player File ▼ Virtual Machine ▼ Help ▼                                                                                                    |                       | - 0                |
|----------------------------------------------------------------------------------------------------|-----------------------|--------------------|
| Starting submit job monitor: jobmon.<br>Starting mpt–status monitor: mpt–statusd.<br>Starting MySQL database server: mysqldStartir<br>nscd.                                                                                                    | ng Name Service Cache | Daemon             |
| Checking for corrupt, not cleanly closed and upgrac<br>Starting OpenLDAP: slapd.<br>Starting LDAP connection daemon: nslcd.<br>Starting web server: apache2.<br>Starting automount: done.<br>Starting periodic command scheduler: cron.<br>Starting SpamAssassin Mail Filter Daemon: Starting<br>sshd.<br>SSL tunnels disabled, see /etc/default/stunnel4<br>Starting tunnel monitor: tunnelmon.<br>Starting submit-server: submit-server.<br>Starting OpenVZ:done<br>Bringing up interface venet0:done<br>spamd.<br>Starting MTA: exim4. |                       | server             |
| Debian GNU/Linux 6.0 example.com tty1                                                                                                    |                       |                    |
| example.com login: root<br>Password: _                                                                                                    |                       |                    |
| To direct input to this virtual machine, press Ctrl+G.                                                                                                    |                       | nware <sup>.</sup> |

- VMware Player is a virtual machine that simulates the process of virtualization.
- Virtualization is the process in which a virtual machine acts and functions as a computer within a computer.
- VMware player is where the IP address was established.

#### **Establishing the Hub**

| Global Configuration                                                 | Save Save & Close Cancel Help            |
|----------------------------------------------------------------------|------------------------------------------|
|                                                                      |                                          |
| ITE SETTINGS                                                         | SEO SETTINGS                             |
| pplication Environment *                                             | Search Engine Friendly URLs              |
| Production                                                           | • Ves                                    |
| · · ·                                                                | O No                                     |
| ite Name *<br>TerserHub                                              |                                          |
|                                                                      | Search Engine Friendly Group URLs<br>Yes |
| ite Offline                                                          | <ul> <li>No</li> </ul>                   |
| ) Yes                                                                |                                          |
| No                                                                   | Use URL rewriting                        |
|                                                                      | • Yes                                    |
| offline Message                                                      | No                                       |
| Hide                                                                 |                                          |
| Use Custom Message                                                   | Adds Suffix to URL                       |
| Use Site Language Default Message                                    | • Yes                                    |
| ustom Message                                                        | No                                       |
| This site is down for maintenance. Please check back again soon.     | Unicode Aliases                          |
| ma are to don't for their reliance. I reade circle back again adort. | Yes                                      |
|                                                                      | <ul> <li>No</li> </ul>                   |
| ffline Image                                                         |                                          |
| Preview Select Clear                                                 | Include Site Name in Page Titles         |
|                                                                      | No                                       |

- The team established the admin side of the hub
- The team verified given IP addresses and user/admin login information
- Using Global
   Configuration the team changed the name to CERSERhub

Further changes are made here to the interface of the website in the assortment templates slate

# Administrative Side of the Hub

|                          | el          |   |         |                               |           |               |               |         |  |
|--------------------------|-------------|---|---------|-------------------------------|-----------|---------------|---------------|---------|--|
|                          |             |   |         |                               |           |               |               |         |  |
| upport Tickets           |             |   |         | Who's Online                  |           |               |               |         |  |
| Open                     | Unassigned  |   | New     | Site                          | Site Adm  |               |               |         |  |
| 0                        | 0           |   | 0       | 1                             |           | 1             |               |         |  |
| Average lifetime         |             |   |         |                               |           |               |               |         |  |
| O days O hours O minutes |             |   | User    | User Type                     | Location  | Last Activity |               |         |  |
| My Tickets (reported     |             |   |         | Teamzero [Teamzero123]        |           | Administrator | 0.0 hours ago |         |  |
| 0                        |             | 0 |         | Teamzero [Teamzero123] Site 2 |           |               |               |         |  |
|                          |             |   |         | < View all >                  |           |               |               |         |  |
| esources                 |             |   | -       |                               |           |               |               |         |  |
|                          |             |   |         | Members                       |           |               | -             |         |  |
| Draft (internal)         |             |   | N       | Members                       |           |               |               |         |  |
| 0                        | 7           |   | 2 0     |                               | Confirmed | Unconfirmed   | Last 2        | 4 hours |  |
| Published                | Unpublished | F | temoved | 5                             | 1         | 0             |               |         |  |

A view of the control panel from the admin side of the CERSERhub

- The administrative "admin" side of the hub functions as the control center
- The admin is also where maintenance on the hub can be performed (i.e. includes hub back-up, updates for the hub, and shut down for routine updates)
- The admin can remove and add users as well

#### Dashboard

|                                                 |                                                                                                    |                                                                                                    | Search                                                                                                    | 0               |
|-------------------------------------------------|----------------------------------------------------------------------------------------------------|----------------------------------------------------------------------------------------------------|----------------------------------------------------------------------------------------------------|-----------------|
|                                                 |                                                                                                    |                                                                                                    |                                                                                                    |                 |
|                                                 | Team Zero   Dashboard                                                                                                    |                                                                                                    | Person                                                                                                    | alize Dashboard |
| Dastboard  Profile  Groups                      | My Groups You are not a member of any groups at this time. All My Groups (0) All Groups New Group My Sessions No active sessions found. | My Projects         Image:         2013 CERSER Water Quality         By me   manager         Image:         Image:         CERSER vegetation data 2013#         By me   manager         Image:         Image:         All My Projects         All Projects                                                                                                    | My Tickets Tickets I Submitted You have no active tickets at this time. Tickets Assigned To Me You have no active tickets at this time. Tickets On My Contributions You have no active tickets at this time. |                 |
| Contributions Usage Collections                 | Storage (manage)<br>0% of OGB                                                                                                    | My Tools           Recent         Favorites         All Tools           No tools found.         Image: State State | All My Tickets New Ticket My Messages You have no new messages at this time                                                                                                    |                 |
| <ul> <li>Favorites</li> <li>Messages</li> </ul> |                                                                                                    | These are your most recently used tools.                                                                                                    | All My Messages Settings                                                                                                    |                 |

 Here lies the location where everything circulating the team's hub can be viewed, including: projects, tools, groups, files, and databases

Profiles messages and account settings can be accessed as well

#### Database

Project manager

(Next >>

<< Back

#### 2013 CERSER Water Quality Data Trip#1 (waterqualitydata1)

A Private project by Team Zero

#### 🛢 Databases » Create a database

Step 2: Verify Data [Total number of records: 78 | Displaying 20 records]

| Name of Water Source                         | Column-1 | Column-2 | Date      | Point | Time  | Latitude | Longitude | G.Latitude | G.Longitude | Dissolved Oxyg |
|----------------------------------------------|----------|----------|-----------|-------|-------|----------|-----------|------------|-------------|----------------|
| ۵                                            | €.       | ۹.       | •         | A.    | ۹.    | ۲        | <u>م</u>  | •          | •           | <i>•</i>       |
|                                              |          |          |           |       |       | Average  |           |            |             |                |
|                                              |          |          |           |       |       | Average  |           |            |             |                |
| reneuse Creek                                |          |          | 6/14/2013 | A1    | 10:58 |          |           | 36.3005    | -76.115472  |                |
| reneuse Creek                                |          |          | 6/14/2013 | A2    | 10:46 |          |           | 36.298222  | -76.117972  |                |
| ill Dam Creek                                |          |          | 6/14/2013 | M1    | 9:12  |          |           | 36.30975   | -76.130861  |                |
| ill Dam Creek                                |          |          | 6/14/2013 | M2    | 9:28  |          |           | 36.30525   | -76.130167  |                |
| ill Dam Creek                                |          |          | 6/14/2013 | M3    | 9:42  |          |           | 36.300944  | -76.1319    |                |
| ill Dam Creek                                |          |          | 6/14/2013 | M4    | 9:36  |          |           | 36.296389  | -76.134     |                |
| ewbegun Creek                                |          |          | 6/19/2013 | N1    | 15:15 |          |           | 36.213139  | -76.172861  |                |
| ewbegun Creek                                |          |          | 6/19/2013 | N2    | 15:05 |          |           | 36.210944  | -76.174139  |                |
| owing 1 to 10 of 20 entries                  |          |          |           |       |       |          |           |            |             | CO             |
| -                                            |          |          |           |       |       |          |           |            |             |                |
| Newbegun Creek Showing 1 to 10 of 20 entries |          |          | 6/19/2013 | N2    | 15:05 |          |           | 36.210944  | -76.174139  | G              |

Created project called: 2013 CERSER Water Quality Data Trip #1

□ Uploaded CSV spreadsheet into Files component

Converted uploaded file into Database component

#### Results

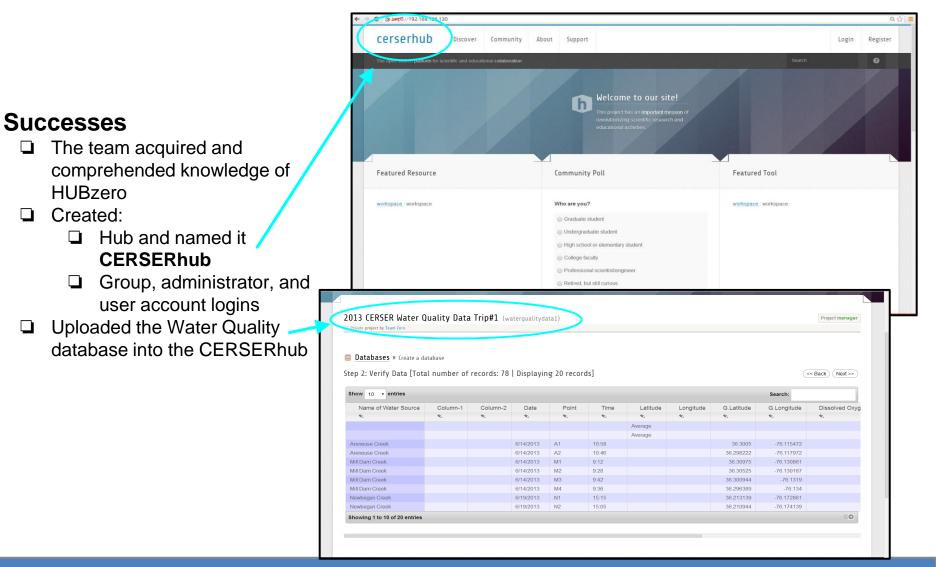

Step 2: Verify Data [Total number of records: 78 | Displaying 20 records]

| trained the second descent and                                                                                  |                          | Name of Water Sou                      | rce Column-1             | Column-2                           | Date P                       | pint Tin               | ne Lat           | itude Longitude               | G.Latitude           | G                      | Longitude                | Dissolved Oxy            |
|----------------------------------------------------------------------------------------------------|--------------------------|----------------------------------------|--------------------------|------------------------------------|------------------------------|------------------------|------------------|-------------------------------|----------------------|------------------------|--------------------------|--------------------------|
| Dell Inc. Precision WorkStation 690                                                                             |                          | ¢                                      | ¢                        | •                                  | • •                          |                        |                  | ۹.<br>۲                       | ¢                    | ٩                      |                          | •                        |
| Intel(R) Xeon(TM) CPU 3.00GHz<br>4 GiB Menory                                                                   |                          | Areneuse Creek<br>Areneuse Creek       |                          |                                    | 0/14/2013 A1<br>0/14/2013 A2 | 10:58                  | Averag<br>Averag |                               | 36.3005<br>36.298222 | $\langle /$            | -76.115472<br>-76.117972 | ( )                      |
|                                                                                                    |                          | Mill Dam Creek<br>Mill Dam Creek       |                          |                                    | 5/14/2013 M1<br>5/14/2013 M2 | 9:12<br>9:28           | Y                |                               | 36.30975<br>36.30525 | Y                      | -76.130861<br>-76.130167 |                          |
|                                                                                                    |                          | Mill Dam Creek                         |                          |                                    | 8/14/2013 M3                 | 9:42                   |                  |                               | 36.300944            |                        | -76.1319                 |                          |
|                                                                                                    |                          | Mill Dam Creek                         |                          |                                    | 3/14/2013 M4                 | 9:36                   | Λ                |                               | 36.296389            | Λ                      | -76.134                  | \ /                      |
|                                                                                                    |                          | Newbegun Creek                         |                          |                                    | 8/19/2013 N1                 | 15:15                  | Λ                |                               | 36.213139            | $\boldsymbol{\Lambda}$ | -76.172861               | $\mathbf{V}$             |
|                                                                                                    |                          | Newbegun Creek                         |                          |                                    | 8/19/2013 N2                 | 15:05                  |                  |                               | 36.210944            |                        | -76.174139               |                          |
|                                                                                                    |                          | Showing 1 to 10 of 29 en               |                          |                                    |                              |                        |                  |                               |                      | -                      |                          | 0                        |
|                                                                                                    |                          |                                        |                          | where the stands                   |                              |                        | a la la la la    |                               |                      |                        |                          |                          |
|                                                                                                    |                          | Name of Water Source<br>Newbegun Creek | Date Point<br>6/19/13 N1 | Time Latitude<br>15:15 36°12'47.31 | Longitude<br>-76°10'22.32"   | G.Latitude<br>36.21314 |                  | Dissolved Oxygen (mg/<br>-1.5 | L) Corrected DO<br>0 | 7.4                    | H2O Temp (C<br>25        | *) Air Temperatu<br>24.9 |
|                                                                                                    |                          | Newbegun Creek                         |                          | 15:05 36°12'39.47                  |                              | 36.21314               | -76.172861       | -1.5                          | 0.1                  | 7.4                    | 25                       | 24.9                     |
| Download tools to manage this host from:                                                                        |                          | Newbegun Creek                         |                          | 14:54 36*12'31.85                  |                              | 36.20887               |                  | -1.2                          | 0.3                  | 6.8                    | 27                       | 28.2                     |
| http://10.24.4.161/ (DHCP)                                                                                      |                          | Newbegun Creek                         |                          | 14:42 36°12'24.23                  |                              | 36.20673               |                  | 3.5                           | 5                    | 7.2                    | 28                       | 27.5                     |
| http://Ife80::213:72Ff:fe9c:28631/ (STATIC)                                                                     |                          | Newbegun Creek                         |                          | 14:26 36*12'36.37                  |                              | 36.2101                |                  | 5.1                           | 6.6                  | 7.2                    | 29                       | 27.4                     |
| in the second second second second second second second second second second second second second second second |                          | Newbegun Creek                         | 6/19/13 N6               | 13:24 36*12'33.41                  |                              | 36.20928               |                  | 2.1                           | 3.6                  | 7.2                    | 27                       | 29                       |
|                                                                                                    |                          | Newbegun Creek                         |                          | 13:12 36°12'44.3'                  | -76°9'32.4"                  | 36.21231               | -76.159          | 4.3                           | 5.8                  | 7.3                    | 27                       | 25                       |
|                                                                                                    |                          | Newbegun Creek                         |                          | 12:57 36°13'14.5'                  | -76°7'51.40"                 | 36.22069               |                  | 4.2                           | 5.7                  | 7.5                    | 24                       | 26                       |
|                                                                                                    |                          | Newbegun Creek                         |                          | 12:44 36°13'12.61                  |                              | 36.22017               |                  | 5.9                           | 7.4                  | 7.6                    | 26                       | 25                       |
|                                                                                                    |                          | Newbegun Creek                         |                          | 12:26 36°13'18.4'                  | -76°8'18.6"                  | 36.22178               | -76.1385         | 5.8                           | 7.3                  | 8.1                    | 26                       | 26                       |
|                                                                                                    |                          | Newbegun Creek                         | 6/19/13 N10              | 12:13 36°12'52"                    | -76°8'58.1"                  | 36.21444               | -76.149472       | 6.3                           | 7.8                  | 8.3                    | 26                       | 25                       |
|                                                                                                    |                          | Newbegun Creek                         | 6/19/13 N11              | 11:59 36°13'                       | -76°7'21"                    | 36.21667               | -76.1225         | 6.7                           | 8.2                  | 8                      | 25                       | 23                       |
|                                                                                                    | a contract of the second |                                        |                          | Average                            |                              |                        |                  | 3                             | 5                    | 7                      | 26                       | 26                       |
|                                                                                                    |                          | Mill Dam Creek                         | 6/14/13 M1               | 9:12 36°18'35.1'                   | -76°07'51.1"                 | 36.30975               | -76.130861       | -2.1                          | 0                    | 6.7                    | 25                       | 23.5                     |
|                                                                                                    |                          | Mill Dam Creek                         | 6/14/13 M2               | 9:28 36*17'53.6'                   | -76°07'48.6"                 | 36.30525               | -76.130167       | -1.2                          | 0.9                  | 6.6                    | 26                       | 23.8                     |
|                                                                                                    |                          | Mill Dam Creek                         | 6/14/13 M3               | 9:42 36°17'44.9'                   | -76°07'54.9"                 | 36.30094               | -76.1319         | -0.3                          | 1.8                  | 7.2                    | 25                       | 24.4                     |
|                                                                                                    |                          | Mill Dam Creek                         | 6/14/13 M4               | 9:36 36°17'47.0'                   | -76°08'02.4"                 | 36.29639               | -76.134          | 1.8                           | 3.9                  | 7.1                    | 25                       | 22.2                     |
|                                                                                                    |                          |                                        |                          | Average                            |                              |                        |                  | 0                             | 2                    | 7                      | 25                       | 23                       |
|                                                                                                    |                          | Areneuse Creek                         |                          | 10:58 36°18'1.8"                   | -76°6'55.7"                  | 36.3005                | -76.115472       |                               | 0.4                  | 8.5                    | 24                       | 25.4                     |
|                                                                                                    |                          | Areneuse Creek                         | 6/14/13 A2               | 10:46 36°17'53.6'                  | -76°7'4.7"                   | 36.29822               | -76.117972       | -2                            | 0                    | 7.2                    | 27                       | 24.1                     |

#### Challenges

- □ The CERSERhub was not able to be completely installed on to the computer server
- □ The team ran into the **Default Gateway** because IP conflicts
- Data tool component of the CERSERhub manipulated the Water Quality data following upload process (i.e. omitted special characters, rearranged cells etc.)
- Data tool component of the hub would not install the full Water Quality spreadsheet so that all data could be viewed

#### **Future Work**

- Completely and successfully install CERSERhub on server
- Make database component of CERSERhub interactive
- Customize and make CERSERhub more user friendly

#### References

- Hands-on Tutorial: Start, Configure, and Explore a New Hub, http://hubzero.org/wiki/shortcourse2013, retrieved from the World Wide Web on January 28, 2014
- M. McLennan, R. Kennell, HUBzero: A Platform for Dissemination and Collaboration in Computational Science and Engineering
- S. Brophy, J. Lambert, T. Anagnos Work in Progress -NEESacademy as a Cyber-enabled Learning Experiences for K-16 Earthquake Engineering and Science Education
- A. G. Neeman, S. M. Gallo, E. Efstathidis Collaborative Research in a Regional Grid: Using HUBzero to Facilitate Collaboration

### Acknowledgements

- Justin Deloatch (Elizabeth City State University)
- □ Je'aime Powell (Old Dominion University)
- Dr. Ann Christine (Purdue University)
- Kevin Jones (Elizabeth City State University)
- Dr. Linda Hayden (Elizabeth City State University)

# Questions?